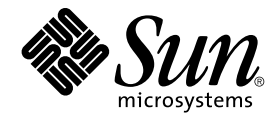

# Guida alla soluzione dei problemi di Java Desktop System versione 2

Sun Microsystems, Inc. 4150 Network Circle Santa Clara, CA 95054 U.S.A.

N. di parte: 817–7772–10 Ottobre 2004

Copyright 2004 Sun Microsystems, Inc. 4150 Network Circle, Santa Clara, CA 95054 U.S.A. Tutti i diritti riservati.

Questo prodotto o documento è protetto da copyright e distribuito sotto licenze che ne limitano l'uso, la copia, la distribuzione e la decompilazione. Nessuna parte di questo prodotto o della relativa documentazione può essere riprodotta, in qualunque forma o con qualunque mezzo, senza la previa<br>autorizzazione scritta di Sun e dei suoi eventuali concessori di licenza. I protetti da copyright e distribuiti su licenza dai fornitori Sun.

Alcune parti di questo prodotto possono essere derivate dai sistemi Berkeley BSD, concessi in licenza dalla University of California. UNIX è un marchio registrato negli Stati Uniti e in altri paesi ed è distribuito in licenza esclusivamente da X/Open Company, Ltd.

Sun, Sun Microsystems, il logo Sun, docs.sun.com, AnswerBook, AnswerBook2 Java e Solaris sono marchi o marchi registrati di Sun Microsystems,<br>Inc. negli Stati Uniti e in altri paesi. Tutti i marchi SPARC sono utilizzati su Stati Uniti e in altri paesi. I prodotti con marchio SPARC sono basati su un'architettura sviluppata da Sun Microsystems, Inc.

OPEN LOOK e l'interfaccia utente grafica Sun™ sono state sviluppate da Sun Microsystems, Inc. per i propri utenti e licenziatari. Sun riconosce gli sforzi innovativi di Xerox nella ricerca e nello sviluppo del concetto di interfaccia utente grafica o visuale per l'industria informatica. Sun detiene una licenza non esclusiva di Xerox per la Xerox Graphical User Interface; tale licenza copre anche i licenziatari Sun che implementano le GUI OPEN LOOK e che comunque rispettano gli accordi stabiliti nei contratti di licenza Sun.

Diritti del governo USA – Software commerciale. Gli utenti della pubblica amministrazione sono soggetti al contratto di licenza standard di Sun Microsystems, Inc. e alle disposizioni applicabili della norma FAR e dei relativi supplementi.

QUESTA PUBBLICAZIONE VIENE FORNITA SENZA GARANZIE DI ALCUN TIPO, NE ESPLICITE NE IMPLICITE, INCLUSE, MA SENZA<br>LIMITAZIONE, LE GARANZIE IMPLICITE DI COMMERCIABILITÀ, IDONEITÀ AD UN DETERMINATO SCOPO, O NON VIOLAZIONE, FATTA

Copyright 2004 Sun Microsystems, Inc. 4150 Network Circle, Santa Clara, CA 95054 U.S.A. Tous droits réservés.

Ce produit ou document est protégé par un copyright et distribué avec des licences qui en restreignent l'utilisation, la copie, la distribution, et la décompilation. Aucune partie de ce produit ou document ne peut être reproduite sous aucune forme, par quelque moyen que ce soit, sans<br>l'autorisation préalable et écrite de Sun et de ses bailleurs de licence, s'il y en a. L

Certaines parties de ce produit pourront être dérivées du système Berkeley BSD licenciés par l'Université de Californie. UNIX est une marque déposée aux Etats-Unis et dans d'autres pays et licenciée exclusivement par X/Open Company, Ltd.

Sun, Sun Microsystems, le logo Sun, docs.sun.com, AnswerBook, AnswerBook2, Java et Solaris sont des marques de fabrique ou des marques déposées de Sun Microsystems, Inc. aux Etats-Unis et dans d'autres pays. Toutes les marques SPARC sont utilisées sous licence et sont des marques de<br>fabrique ou des marques déposées de SPARC International, Inc. aux Etats-U basés sur une architecture développée par Sun Microsystems, Inc. Inclue la technologie Macromedia Flash Player de Macromedia, Inc., Copyright©<br>1995-2002 Macromedia, Inc. Tous droits réservés. Macromedia, Flash et Macromedi Macromedia, Inc. aux Etats-Unis et dans d'autres pays.

L'interface d'utilisation graphique OPEN LOOK et Sun™a été développée par Sun Microsystems, Inc. pour ses utilisateurs et licenciés. Sun reconnaît<br>les efforts de pionniers de Xerox pour la recherche et le développement du de l'informatique. Sun détient une licence non exclusive de Xerox sur l'interface d'utilisation graphique Xerox, cette licence couvrant également les<br>licenciés de Sun qui mettent en place l'interface d'utilisation graphiqu

CETTE PUBLICATION EST FOURNIE "EN L'ETAT" ET AUCUNE GARANTIE, EXPRESSE OU IMPLICITE, N'EST ACCORDEE, Y COMPRIS DES<br>GARANTIES CONCERNANT LA VALEUR MARCHANDE, L'APTITUDE DE LA PUBLICATION A REPONDRE A UNE UTILISATION<br>PARTICU S'APPLIQUERAIT PAS, DANS LA MESURE OU IL SERAIT TENU JURIDIQUEMENT NUL ET NON AVENU.

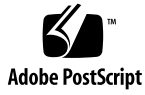

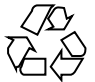

041001@9495

# Indice

**[Prefazione 7](#page-6-0)**

**[Parte I Sistemi Linux e Solaris 13](#page-12-0)**

**[1 Problemi generici 15](#page-14-0)** [1.1 Le preferenze dell'utente non sono pienamente compatibili 15](#page-14-0)

#### **[Parte II Sistemi Linux 17](#page-16-0)**

#### **[2 Problemi di sistema in Linux 19](#page-18-0)**

[2.1 Introduzione 19](#page-18-0)

- [2.1.1 Versioni non corrispondenti durante la compilazione dei moduli del kernel](#page-18-0) [19](#page-18-0)
- [2.1.2 L'attivazione da /net non opera correttamente 20](#page-19-0)
- [2.1.3 L'installazione non riesce 20](#page-19-0)
- [2.1.4 Problemi di visualizzazione 20](#page-19-0)
- [2.1.5 Il sistema non espelle il CD degli RPM 21](#page-20-0)
- [2.1.6 Inserimento erroneo del carattere Backspace 21](#page-20-0)
- [2.1.7 Crash dei pannelli al login 21](#page-20-0)
- [2.1.8 La schermata di boot iniziale non](#page-21-0) è più visibile dopo l'aggiornamento [dell'installazione 22](#page-21-0)
- 2.1.9 L'installazione dell'RPM del [file system non riesce dopo l'aggiornamento](#page-21-0) [22](#page-21-0)
- 2.1.10 Riquadri collegati alle [finestre dopo l'aggiornamento dell'installazione 23](#page-22-0) [2.2 Problemi generali del desktop 24](#page-23-0)

2.2.1 I [file non si aprono 24](#page-23-0) [2.2.2 Crash del File manager 24](#page-23-0) [2.2.3 Il tema Blueprint non viene visualizzato correttamente 25](#page-24-0) [2.2.4 Pagine vuote stampate da Ghostscript 25](#page-24-0) [2.2.5 Impossibile espellere il dischetto 25](#page-24-0) [2.2.6 Impossibile espellere un CDROM 26](#page-25-0) [2.2.7 La rotellina di scorrimento del mouse non opera correttamente 26](#page-25-0) [2.3 Problemi di rete 26](#page-25-0) [2.3.1 La connessione PPP non opera correttamente 26](#page-25-0) [2.3.2 La connessione via modem non opera correttamente 27](#page-26-0) [2.3.3 Le risorse di rete non vengono visualizzate 27](#page-26-0) **[3 Problemi delle applicazioni 29](#page-28-0)** [3.1 Posta e calendario 29](#page-28-0) 3.1.1 La funzionalità [vFolders di Evolution non opera correttamente 29](#page-28-0) [3.1.2 Evolution va in crash 29](#page-28-0) [3.1.3 L'installazione di Evolution si blocca 30](#page-29-0) [3.2 Editor di testo gedit 30](#page-29-0) [3.2.1 Impossibile inserire caratteri multibyte 30](#page-29-0) [3.3 Macromedia Flash Player 31](#page-30-0) [3.3.1 Il testo non viene visualizzato 31](#page-30-0) [3.4 Mozilla 31](#page-30-0) [3.4.1 L'applicazione va in crash mentre Mozilla](#page-30-0) è in esecuzione 31 [3.4.2 Facendo clic su un collegamento ipertestuale, Mozilla va in crash 32](#page-31-0)

[3.4.3 Mozilla non riesce a connettersi a gdict 32](#page-31-0)

[3.4.4 Mozilla non riesce a connettersi a un server di posta interno 32](#page-31-0)

[3.4.5 Mozilla va in crash quando si incolla un testo 32](#page-31-0)

#### [3.5 Registratore 33](#page-32-0)

[3.5.1 La barra di scorrimento e il timer non funzionano 33](#page-32-0)

3.5.2 I [file audio vengono riprodotti una sola volta 33](#page-32-0)

#### **[4 Problemi di localizzazione sui sistemi Linux 35](#page-34-0)**

[4.1 Tutte le versioni locali 35](#page-34-0)

[4.1.1 Le funzioni ATOK X AUX non operano correttamente 35](#page-34-0)

4.1.2 La stampa dei [file PDF non opera correttamente 38](#page-37-0)

[4.1.3 Le versioni locali meno recenti non compaiono nella schermata di login 38](#page-37-0)

[4.1.4 Impossibile visualizzare i nomi localizzati dei](#page-38-0) file e delle directory 39

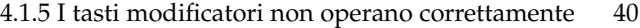

[4.1.6 Le stringhe vengono visualizzare in modo errato 40](#page-39-0)

[4.2 Versioni locali cinesi 41](#page-40-0)

[4.2.1 I caratteri vengono stampati come riquadri 41](#page-40-0)

4.2.2 YaST2 non è [localizzato nelle versioni locali di Hong Kong 41](#page-40-0)

[4.3 Versioni locali giapponesi 42](#page-41-0) [4.3.1 Impossibile leggere gli allegati di Evolution 42](#page-41-0)

#### **[Parte III Sistemi Solaris 43](#page-42-0)**

#### **[5 Problemi dei sistemi Solaris 45](#page-44-0)**

[5.1 Problemi generali del desktop 45](#page-44-0)

- [5.1.1 Tasti di scelta rapida della tastiera in conflitto con alcuni tasti di scelta rapida](#page-44-0) [di uso comune 45](#page-44-0)
- [5.2 Applicazioni sui sistemi Solaris 46](#page-45-0)

[5.2.1 Impossibile inviare i messaggi di posta elettronica 46](#page-45-0)

[5.2.2 Crash dell'applicazione Posta e Calendario 46](#page-45-0)

[5.2.3 Casella della posta in arrivo persa 46](#page-45-0)

- [5.2.4 Impossibile visualizzare i caratteri multibyte nel campo A della posta 47](#page-46-0)
- [5.2.5 Il gestore di archivi non visualizza i caratteri multibyte 47](#page-46-0)

[5.2.6 Il trascinamento di una cartella in un'applicazione produce un crash 48](#page-47-0)

[5.2.7 L'editor di testo si blocca quando si utilizza un determinato tipo di](#page-47-0) [carattere 48](#page-47-0)

[5.3 Problemi di localizzazione sui sistemi Solaris 49](#page-48-0)

[5.3.1 I tasti speciali non operano correttamente in tutte le versioni locali](#page-48-0) [europee 49](#page-48-0)

**[Indice analitico 51](#page-50-0)**

## <span id="page-6-0"></span>Prefazione

Le informazioni in questa guida sono rilevanti per le seguenti versioni:

- Java<sup>™</sup> Desktop System versione 2 per Linux.
- Java Desktop System versione 2 per il sistema operativo Solaris™ 9 9/04 su piattaforme x86.

## Contenuto del manuale

Questo manuale contiene informazioni sui problemi noti di Java Desktop System versione 2 con le relative soluzioni. Se i bug sono stati registrati nell'applicazione Bugtraq, viene indicato il bug ID.

## A chi è destinato questo documento

Questo manuale si rivolge agli utenti che svolgono le seguenti attività in Java Desktop System versione 2:

- Installazione di Java Desktop System.
- Amministrazione di Java Desktop System e delle applicazioni che contiene.
- Configurazione di Java Desktop System in diverse versioni locali.

## Documentazione correlata

Il contenuto del presente manuale può essere integrato dai seguenti documenti.

#### Documentazione generale

- *Java Desktop System Release 2 Accessibility Guide*
- *Java Desktop System Release 2 Administration Guide*
- *Guida all'installazione di Java Desktop System versione 2*
- *Note su Java Desktop System versione 2*.

#### Documentazione rilevante per la versione Linux

- *Guida rapida a Java Desktop System versione 2*
- *Manuale utente del desktop GNOME 2.2 su Linux*

#### Documentazione rilevante per la versione Solaris

■ *Manuale utente di Java Desktop System versione* 2

## Documentazione attinente

I seguenti documenti contengono informazioni attinenti a quelle di questo manuale:

- *Manuale utente di Ximian Evolution 1.4 per Java Desktop System versione 2*
- *StarOffice 7 Office Suite Administration Guide*
- *StarOffice 7 Manuale di programmazione in Basic*
- *StarOffice 7 Manuale d'installazione*
- *StarOffice 7 Manuale dell'utente*
- *System Configuration Manager Release 1 Collection*
- **8** Guida alla soluzione dei problemi di Java Desktop System versione 2 Ottobre 2004

# Accesso alla documentazione Sun in linea

Il sito Web docs.sun.com<sup>SM</sup> permette di consultare in linea la documentazione tecnica di Sun. È possibile consultare l'intero archivio oppure ricercare un titolo o un argomento specifico. L'indirizzo del sito è <http://docs.sun.com>.

## Come ordinare i documenti Sun

Sun Microsystems offre una parte della documentazione dei prodotti in forma stampata. Per l'elenco dei documenti disponibili e informazioni sulle modalità d'ordine, vedere la sezione "Acquista documentazione stampata" sul sito <http://docs.sun.com>.

## Sistemi Solaris supportati

La Tabella P–1 spiega dove trovare informazioni sui sistemi supportati dal sistema operativo Solaris™ in relazione a questa versione del prodotto. Nella documentazione di Java Desktop System, il termine *x86* indica le famiglie di processori presenti nella Tabella P–1.

| <b>Architettura</b> | Famiglie di processori                        | <b>Sistemi Solaris</b>                                                                                                  |
|---------------------|-----------------------------------------------|----------------------------------------------------------------------------------------------------|
| x86                 | AMD64<br>Pentium<br>$\blacksquare$ Xeon EM64T | Vedere il documento Solaris 10 Hardware<br>Compatibility List al seguente indirizzo:<br>http://www.sun.com/bigadmin/hcl |

**TABELLA P–1** Sistemi Solaris supportati

# Convenzioni tipografiche

La tabella seguente descrive le convenzioni tipografiche usate nel manuale.

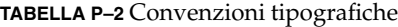

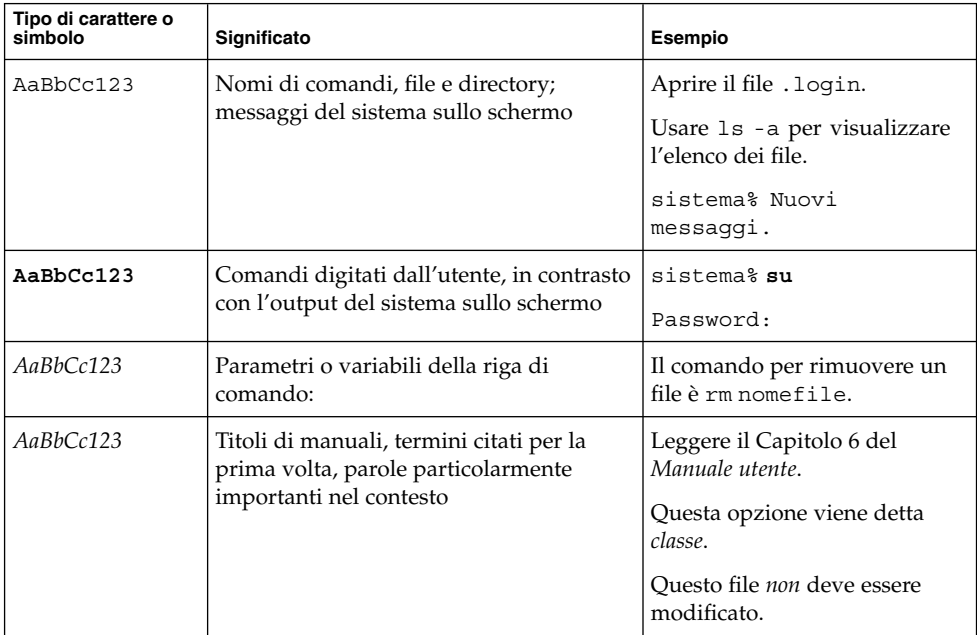

# Prompt delle shell

Qui sotto sono descritti i prompt predefiniti per utente normale e utente root nelle shell di tipo C, Bourne e Korn.

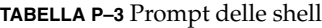

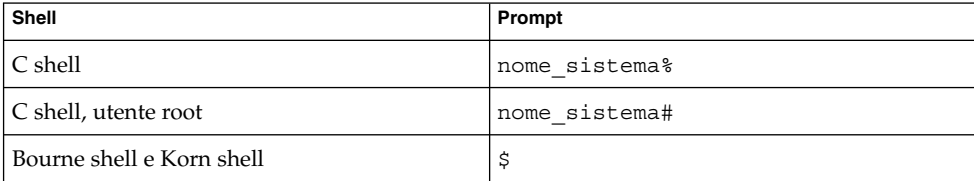

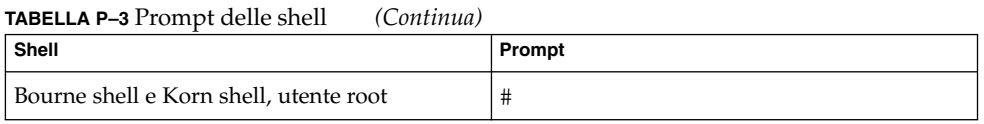

# Convenzioni sull'utilizzo del mouse

La tabella seguente elenca le convenzioni relative all'uso del mouse usate nella documentazione di Java Desktop System.

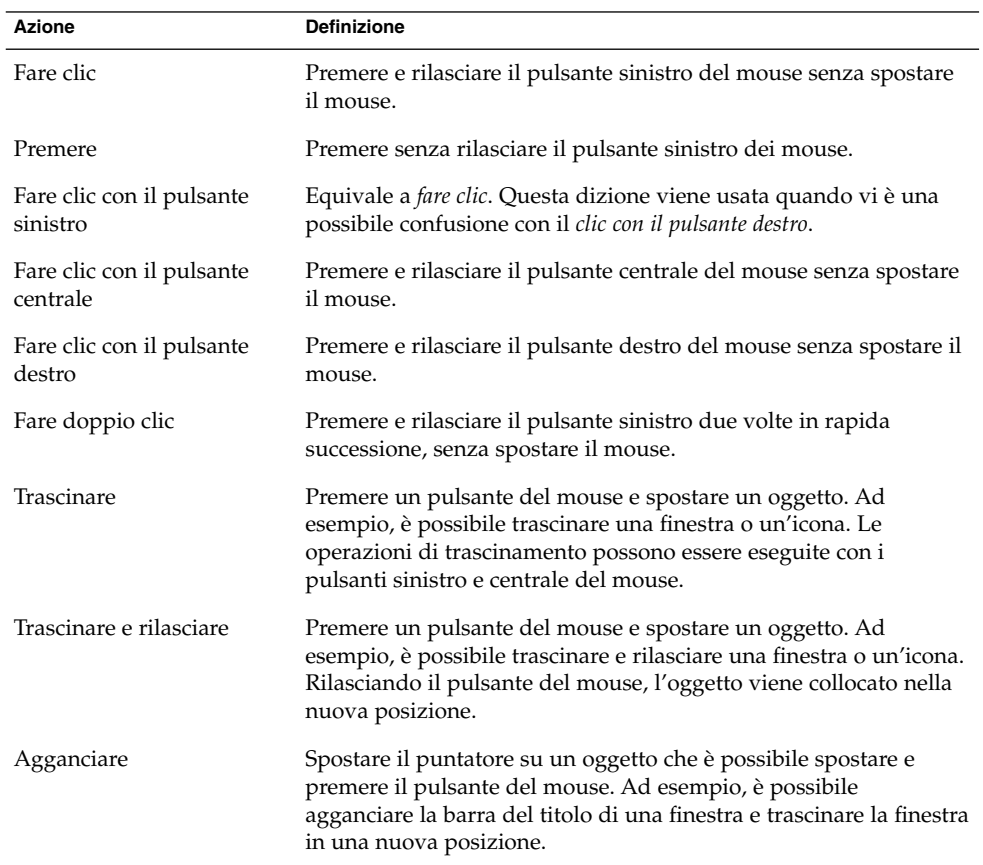

<span id="page-12-0"></span>PARTE **I**

# Sistemi Linux e Solaris

Questa parte del manuale descrive i problemi che si verificano in Java Desktop System versione 2 sui sistemi Linux o Solaris.

<span id="page-14-0"></span>CAPITOLO **1**

# Problemi generici

Questo capitolo descrive i problemi noti che si verificano in Java Desktop System versione 2 sia sui sistemi Linux che sui sistemi Solaris.

# 1.1 Le preferenze dell'utente non sono pienamente compatibili

Problema Le preferenze configurate per gli account del desktop GNOME 2.0 non sono interamente compatibili con il desktop GNOME 2.2 di Java Desktop System.

Soluzione Impostare nuovamente le preferenze.

<span id="page-16-0"></span>PARTE **II**

# Sistemi Linux

Questa parte del manuale descrive i problemi che si presentano in Java Desktop System versione 2 sui sistemi Linux e le relative soluzioni.

<span id="page-18-0"></span>CAPITOLO **2**

# Problemi di sistema in Linux

Questo capitolo descrive i problemi noti che si verificano in Java Desktop System versione 2 sui sistemi Linux.

# 2.1 Introduzione

#### 2.1.1 Versioni non corrispondenti durante la compilazione dei moduli del kernel

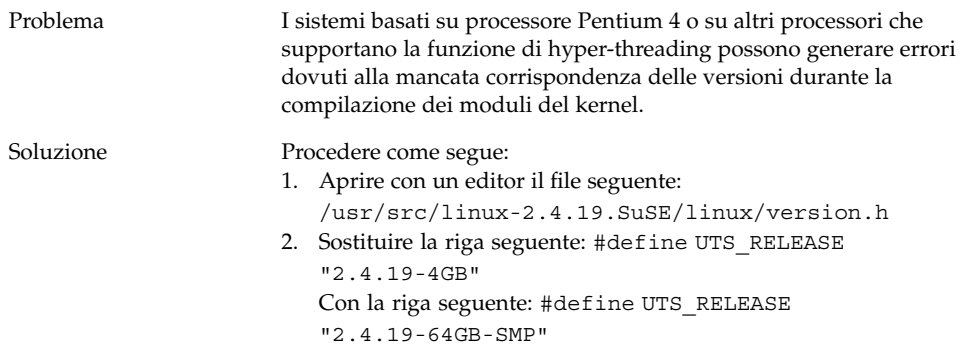

# <span id="page-19-0"></span>2.1.2 L'attivazione da /net non opera correttamente

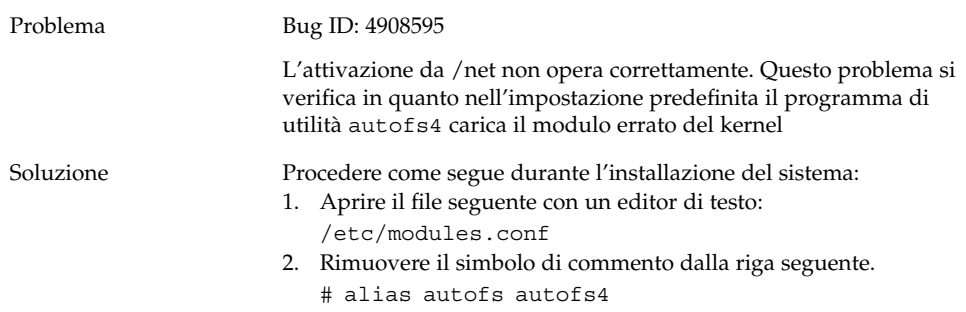

## 2.1.3 L'installazione non riesce

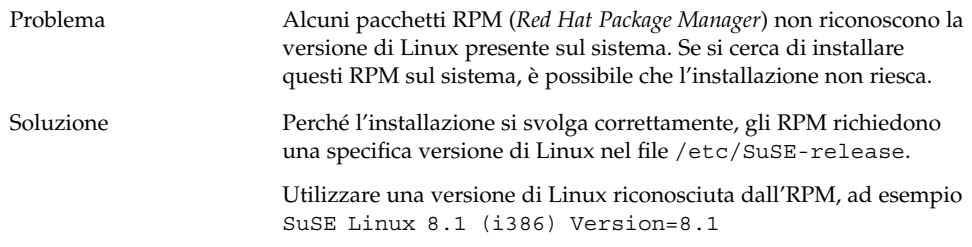

## 2.1.4 Problemi di visualizzazione

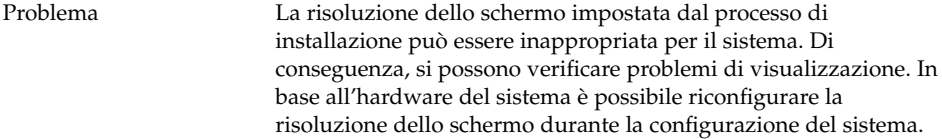

<span id="page-20-0"></span>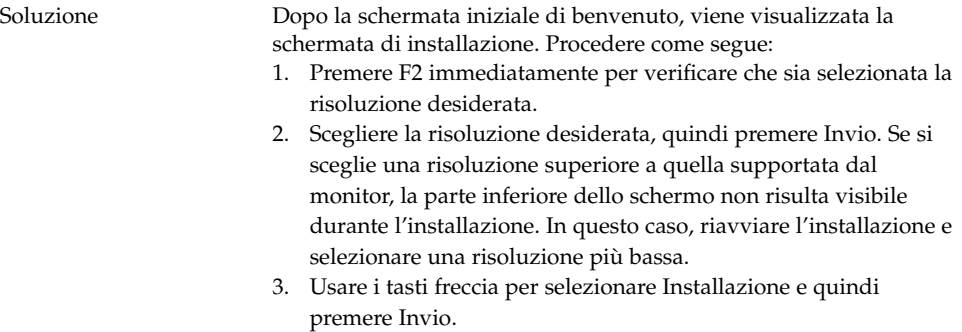

Nella finestra di dialogo della risoluzione dello schermo sono disponibili solo i valori supportati da YaST.

## 2.1.5 Il sistema non espelle il CD degli RPM

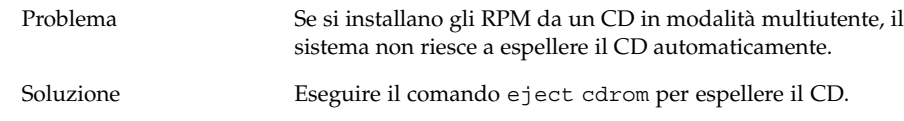

## 2.1.6 Inserimento erroneo del carattere Backspace

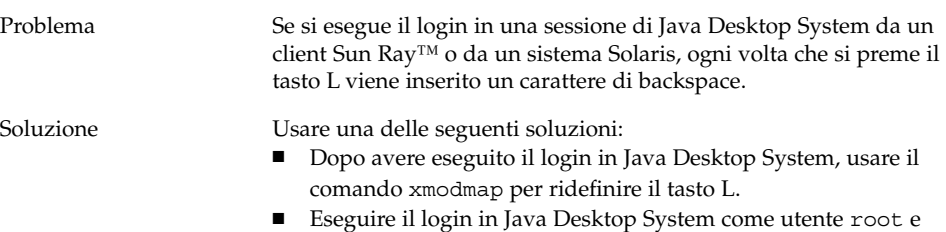

rimuovere il file /etc/X11/Xmodmap.

## 2.1.7 Crash dei pannelli al login

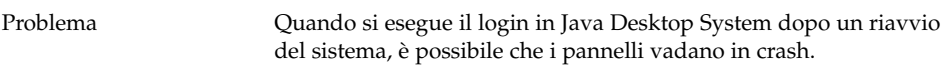

<span id="page-21-0"></span>

#### 2.1.8 La schermata di boot iniziale non è più visibile dopo l'aggiornamento dell'installazione

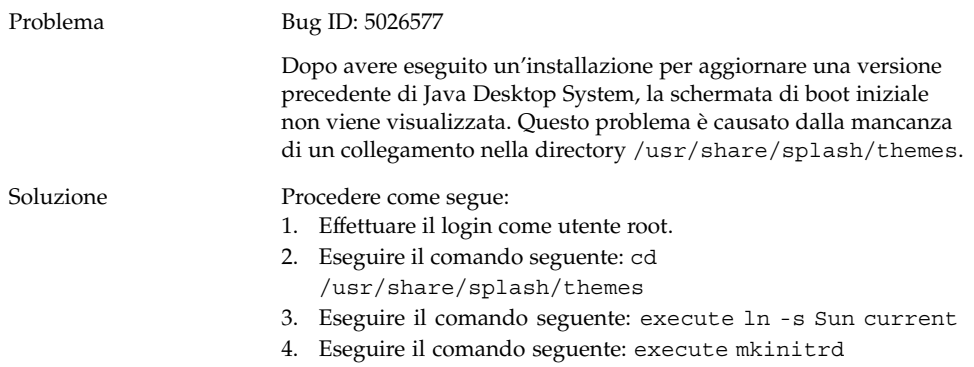

#### 2.1.9 L'installazione dell'RPM del file system non riesce dopo l'aggiornamento

#### Problema Bug ID: 5028130

Dopo avere eseguito un'installazione per aggiornare una versione precedente di Java Desktop System, non è possibile installare l'RPM del file system.

Questo problema si verifica quando si esegue un aggiornamento del sistema con YaST2 dai CD, con l'opzione predefinita di attivazione automatica abilitata nel File manager Nautilus. Il problema si verifica anche quando si esegue un aggiornamento NFS con YaST2 mentre un CD è attivato in /media/cdrom.

Il problema non si verifica nell'aggiornamento dalla rete, dopo avere eseguito il boot da un CD.

#### <span id="page-22-0"></span>Soluzione Procedere come segue prima di avviare un'installazione di aggiornamento del sistema con YaST2:

- 1. Rimuovere tutti i CDROM dal sistema.
- 2. Selezionare Apri → Preferenze → Avanzate → Opzioni dispositivo CD.
- 3. Deselezionare l'opzione **Attiva il CD quando viene inserito**, quindi selezionare Chiudi.
- 4. Procedere come di consueto nell'aggiornamento dell'installazione.

## 2.1.10 Riquadri collegati alle finestre dopo l'aggiornamento dell'installazione

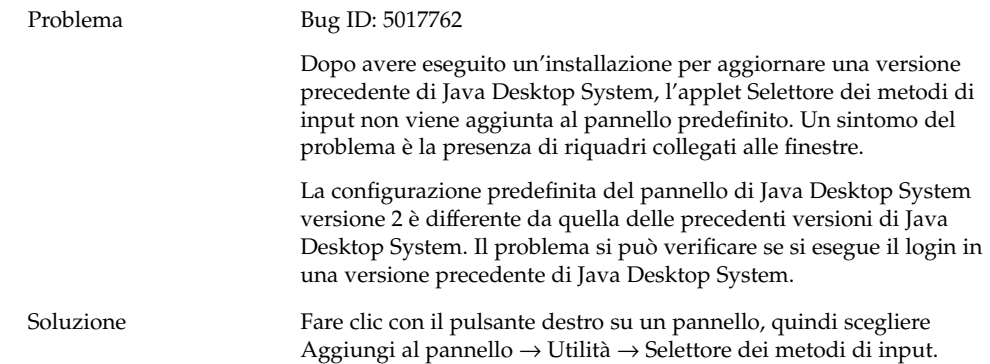

# <span id="page-23-0"></span>2.2 Problemi generali del desktop

# 2.2.1 I file non si aprono

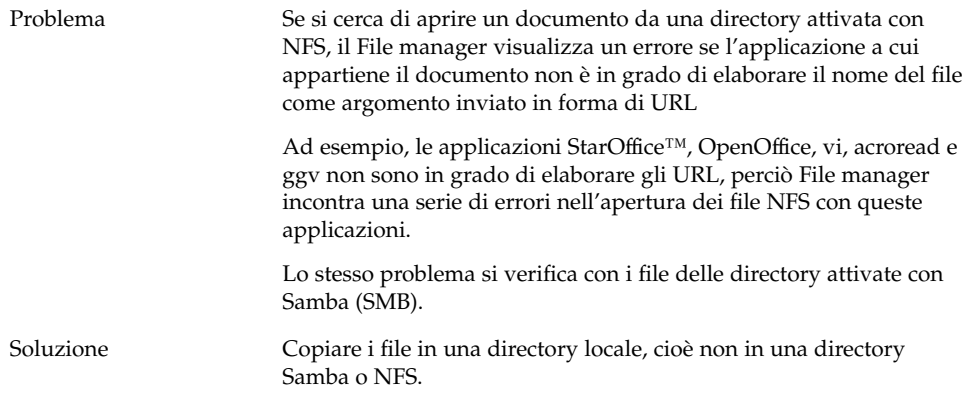

## 2.2.2 Crash del File manager

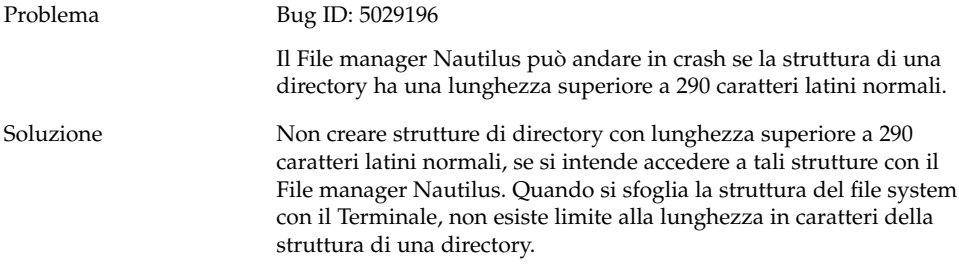

#### <span id="page-24-0"></span>2.2.3 Il tema Blueprint non viene visualizzato correttamente

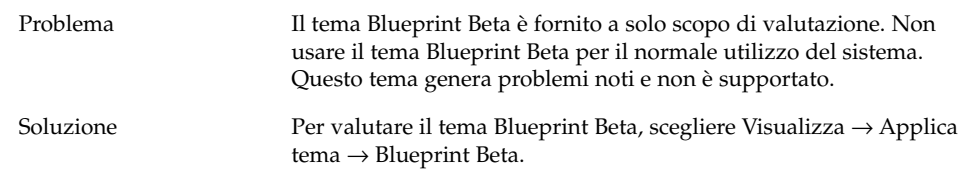

## 2.2.4 Pagine vuote stampate da Ghostscript

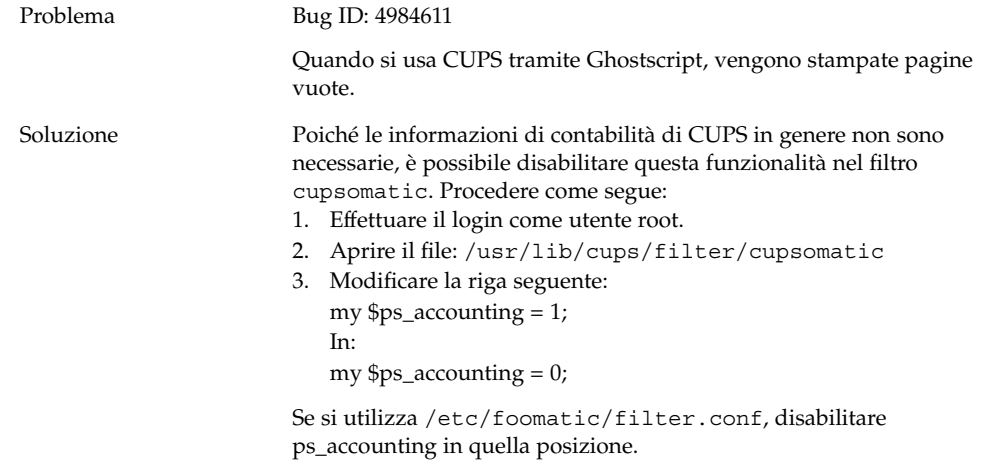

## 2.2.5 Impossibile espellere il dischetto

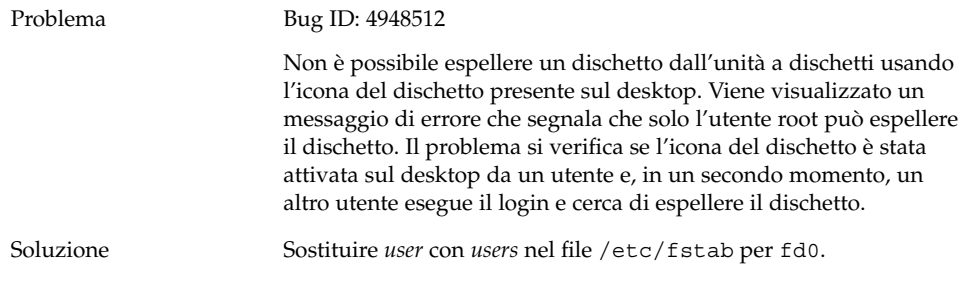

## <span id="page-25-0"></span>2.2.6 Impossibile espellere un CDROM

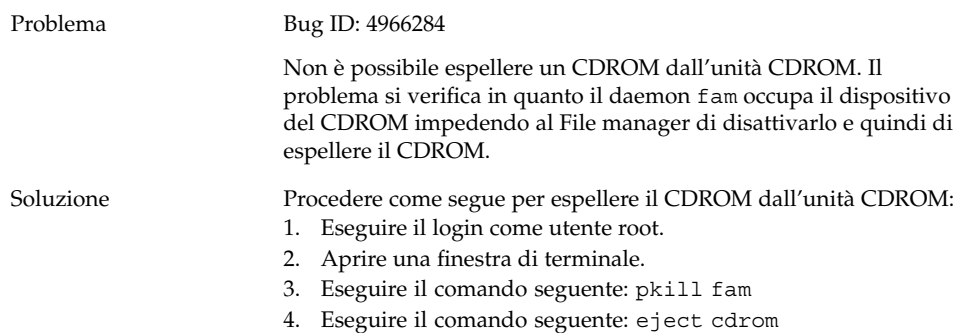

#### 2.2.7 La rotellina di scorrimento del mouse non opera correttamente

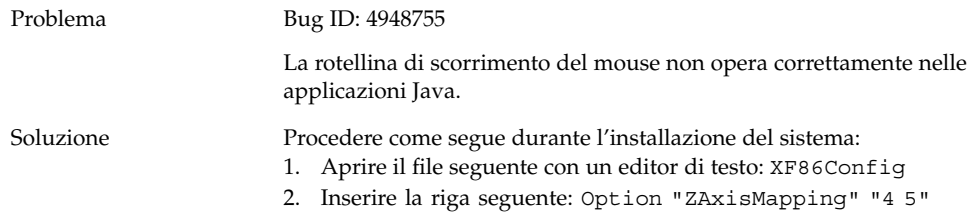

# 2.3 Problemi di rete

## 2.3.1 La connessione PPP non opera correttamente

Problema Non è possibile connettersi alla rete con una connessione commutata PPP.

<span id="page-26-0"></span>Soluzione Se si utilizza un modem per il collegamento alla rete e si richiede una connessione PPP commutata, usare l'utility Linux per le connessioni PPP (wvdial).

#### 2.3.2 La connessione via modem non opera correttamente

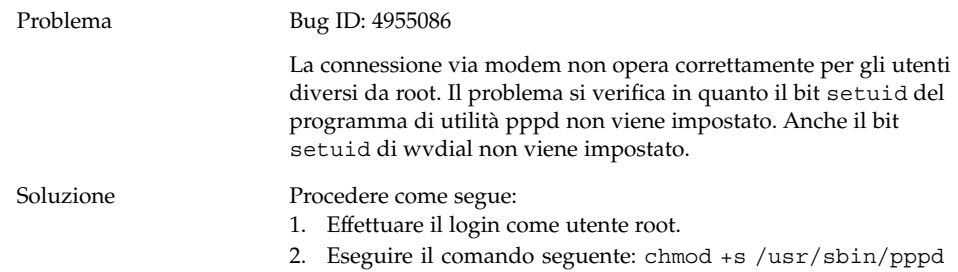

## 2.3.3 Le risorse di rete non vengono visualizzate

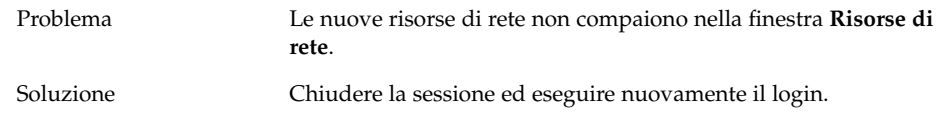

#### <span id="page-28-0"></span>CAPITOLO **3**

# Problemi delle applicazioni

Questo capitolo descrive i problemi noti che si possono incontrare nell'uso di specifiche applicazioni con Java Desktop System versione 2 sui sistemi Linux.

## 3.1 Posta e calendario

#### 3.1.1 La funzionalità vFolders di Evolution non opera correttamente

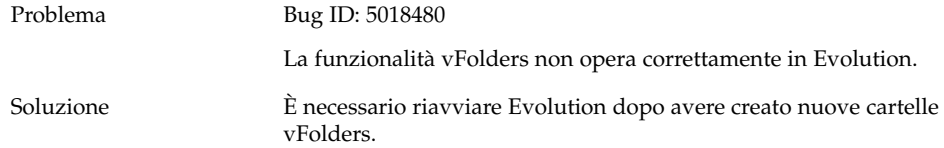

#### 3.1.2 Evolution va in crash

Problema Bug ID: 5029522

Evolution può andare in crash quando si aggiunge una sequenza di caratteri errata nel campo **Indirizzo Web** durante la modifica dei **Contatti**.

<span id="page-29-0"></span>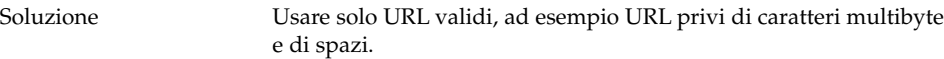

#### 3.1.3 L'installazione di Evolution si blocca

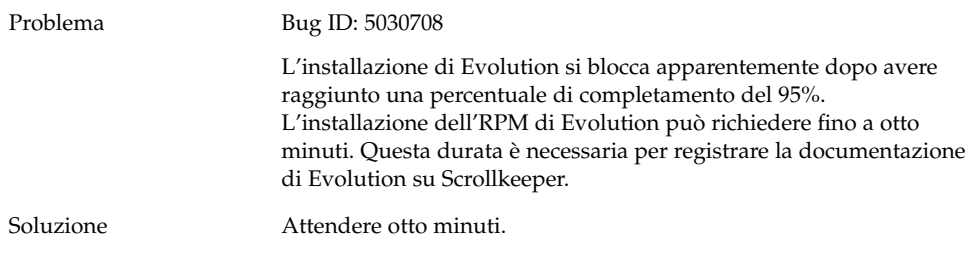

# 3.2 Editor di testo gedit

## 3.2.1 Impossibile inserire caratteri multibyte

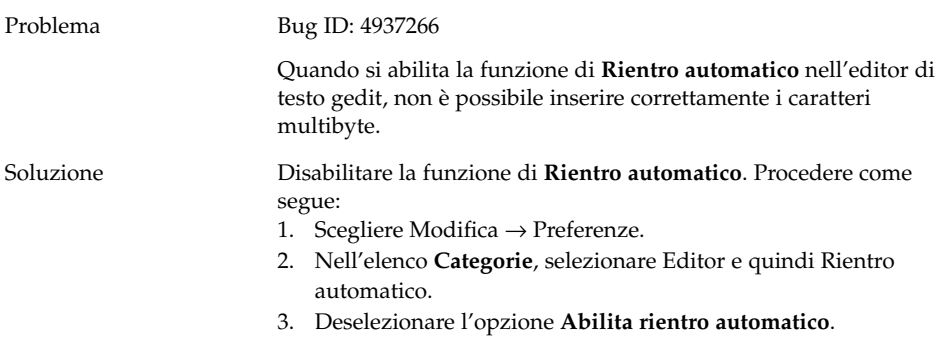

# <span id="page-30-0"></span>3.3 Macromedia Flash Player

#### 3.3.1 Il testo non viene visualizzato

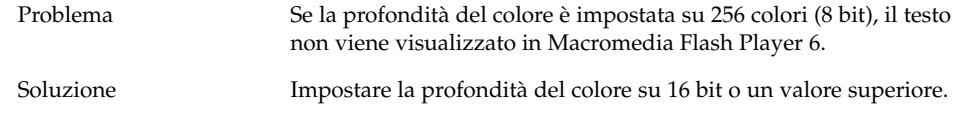

# 3.4 Mozilla

#### 3.4.1 L'applicazione va in crash mentre Mozilla è in esecuzione

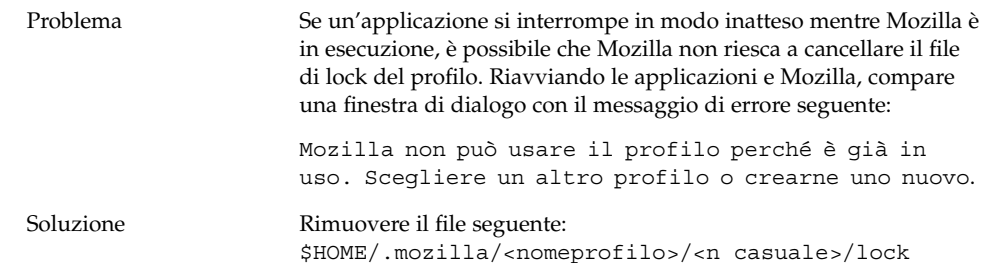

Capitolo 3 • Problemi delle applicazioni **31**

#### <span id="page-31-0"></span>3.4.2 Facendo clic su un collegamento ipertestuale, Mozilla va in crash

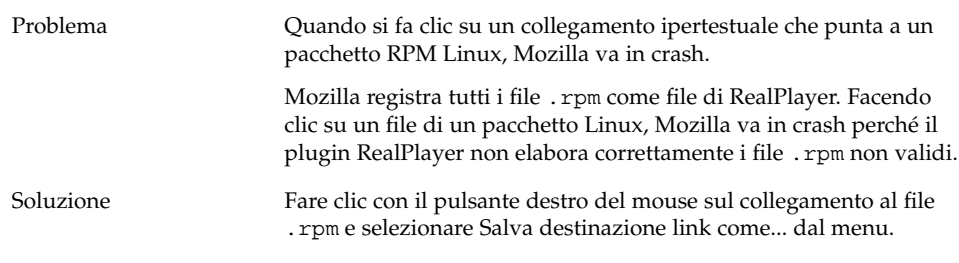

## 3.4.3 Mozilla non riesce a connettersi a gdict

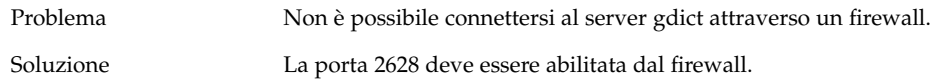

## 3.4.4 Mozilla non riesce a connettersi a un server di posta interno

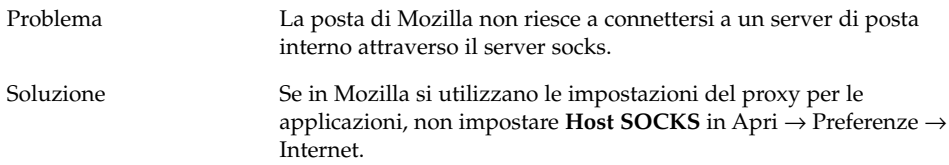

## 3.4.5 Mozilla va in crash quando si incolla un testo

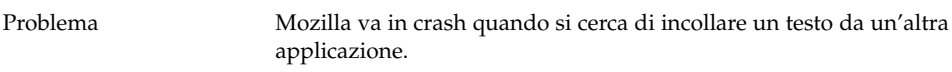

<span id="page-32-0"></span>Soluzione Quando si copia un testo da un'altra applicazione a Mozilla, perché l'operazione venga eseguita correttamente occorre premere Ctrl + V e rilasciare immediatamente i tasti.

Se i tasti Ctrl + V non vengono rilasciati subito, Mozilla va in crash.

# 3.5 Registratore

#### 3.5.1 La barra di scorrimento e il timer non funzionano

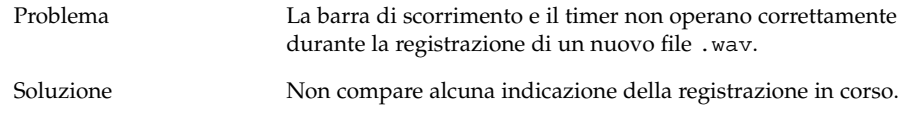

## 3.5.2 I file audio vengono riprodotti una sola volta

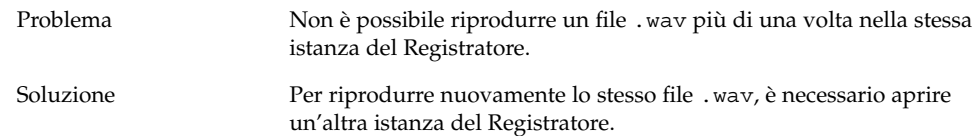

Capitolo 3 • Problemi delle applicazioni **33**

<span id="page-34-0"></span>CAPITOLO **4**

# Problemi di localizzazione sui sistemi Linux

Questo capitolo descrive i problemi di localizzazione presenti in Java Desktop System versione 2 sui sistemi Linux.

## 4.1 Tutte le versioni locali

#### 4.1.1 Le funzioni ATOK X AUX non operano correttamente

Problema In questa versione, le funzioni AUX del metodo di input ATOK X non operano correttamente. Il problema riguarda le seguenti funzioni AUX di ATOK X:

- AtokPaletteAux
- SystemLineAux
- CharPaletteAux
- PropertyAux
- CustomizerAux
- RegWordAux
- DicUTAux

Soluzione Non usare le funzioni AUX di ATOK X. Per abilitare le funzioni AUX di ATOK X per le sole versioni locali giapponesi, procedere come segue per sostituire gli RPM. Eseguendo questa modifica, tutti i metodi di input diversi da ATOK X diventano inutilizzabili in tutte le lingue.

- 1. Scegliere Sessione di emergenza del terminale nel menu della schermata di login, quindi effettuare il login come utente root.
- 2. Eseguire i comandi seguenti per arrestare i daemon IIIM e ATOK X:

# sh /etc/init.d/atokx stop

- # sh /etc/init.d/IIim stop
- 3. Rimuovere i seguenti RPM: ■ iiimf-csconv
	- iiimf-protocol-lib
	-
	- iiimf-protocol-lib-devel
	- iiimf-client-lib
	- iiimf-client-lib-devel
	- iiimf-x
	- iiimf-gtk
	- iiimf-server
	- iiimf-le-Asian-koKR-sun
	- iiimf-le-Asian-thTH-sun
	- iiimf-le-Asian-zhCN-sun
	- iiimf-le-Asian-zhHK-sun
	- iiimf-le-Asian-zhTW-sun
	- iiimf-le-unit
	- iiimf-docs
	- Esempio:
	- #rpm -e 'rpm -q -a | grep iiimf'
- 4. Installare i seguenti RPM dalla posizione
	- /usr/lib/im/locale/ja/atokserver/rpm: iiimf-1.2-3JDS4.i586.rpm
	- iiimf\_conv-1-2JDS4.i586.rpm
	- Esempio:
	- # rpm -ihv
	- /usr/lib/im/locale/ja/atokserver/rpm/\*.rpm
- 5. Eseguire i comandi seguenti per modificare il collegamento simbolico che punta a atok12aux.so:
	- a. # cd /usr/lib/im/locale/ja/atokserver
	- b. # rm atok12aux.so
	- c. # ln -s atok12aux-iiimf10.so atok12aux.so
- 6. Usare i comandi seguenti per avviare i daemon IIIM e ATOK X, o eseguire il reboot del sistema:
	- a. # sh /etc/init.d/IIim start
	- b. # sh /etc/init.d/atokx start

Per ripristinare la configurazione originale, procedere come segue per sostituire gli RPM:

- 1. Scegliere Sessione di emergenza del terminale nel menu della schermata di login, quindi effettuare il login come utente root.
- 2. Eseguire i comandi seguenti per arrestare i daemon IIIM e ATOK X:

# sh /etc/init.d/atokx stop # sh /etc/init.d/IIim stop Rimuovere i seguenti RPM: iiimf, iiimf\_conv

- Esempio: # rpm -e *rmp -q -a| grep iiimf*
- 3. Installare i seguenti RPM dal supporto di installazione:
	- iiimf-csconv
	- iiimf-protocol-lib
	- iiimf-protocol-lib-devel
	- iiimf-client-lib
	- iiimf-client-lib-devel
	- iiimf-x
	- iiimf-gtk
	- iiimf-server
	- iiimf-le-Asian-koKR-sun
	- iiimf-le-Asian-thTH-sun
	- iiimf-le-Asian-zhCN-sun
	- iiimf-le-Asian-zhHK-sun
	- iiimf-le-Asian-zhTW-sun
	- iiimf-le-unit
	- iiimf-docs
	- Esempio:
	- a. Immettere il comando seguente dalla riga di comando: yast2
	- b. Selezionare Installare/togliere i pacchetti.
	- c. Selezionare Cerca nella casella di riepilogo Filtro.
	- d. Inserire la stringa seguente nel campo **Cerca**: **iiimf**
	- e. Fare clic su Cerca.
	- f. Selezionare i pacchetti iiimf dall'elenco e fare clic su Accetta.
- 4. Eseguire i comandi seguenti per modificare il collegamento simbolico che punta a atok12aux.so:
	- a. # cd /usr/lib/im/locale/ja/atokserver
	- b. # rm atok12aux.so
	- c. # ln -s atok12aux-iiimf11.so atok12aux.so
- 5. Usare i comandi seguenti per avviare i daemon IIIM e ATOK X, o eseguire il reboot del sistema:
	- a. # sh /etc/init.d/IIim start
	- b. # sh /etc/init.d/atokx start

#### <span id="page-37-0"></span>4.1.2 La stampa dei file PDF non opera correttamente

Problema Bug ID: 4928658

Il problema riguarda le seguenti versioni locali:

- Versioni locali asiatiche
- Versioni locali polacche
- Versioni locali russe

Non è possibile utilizzare le applicazioni GNOME per creare documenti in formato PDF che contengono caratteri multibyte. Il problema riguarda gedit e altre applicazioni GNOME che utilizzano la libreria libgnomeprint.

Soluzione Stampare i file in formato PostScript e quindi utilizzare il programma di utilità ps2pdf per convertire il file PostScript in formato PDF.

#### 4.1.3 Le versioni locali meno recenti non compaiono nella schermata di login

#### Problema Bug ID: 4884887

Le versioni locali meno recenti sono state rimosse dalla schermata di login. Nella schermata di login vengono visualizzate solo le seguenti lingue:

- Francese
- **Tedesco**
- **Italiano**
- **Giapponese**
- **Coreano**
- Spagnolo
- **Svedese**
- Cinese tradizionale

Soluzione Per far comparire le vecchie versioni locali nella schermata di login, chiedere all'amministratore di sistema di rimuovere il carattere di commento dalle voci relative alle versioni locali nel file: /etc/X11/gdm/locale.alias

> L'amministratore dovrà quindi riavviare il sistema. A questo punto, le versioni locali meno recenti dovrebbero comparire nella schermata di login.

## <span id="page-38-0"></span>4.1.4 Impossibile visualizzare i nomi localizzati dei file e delle directory

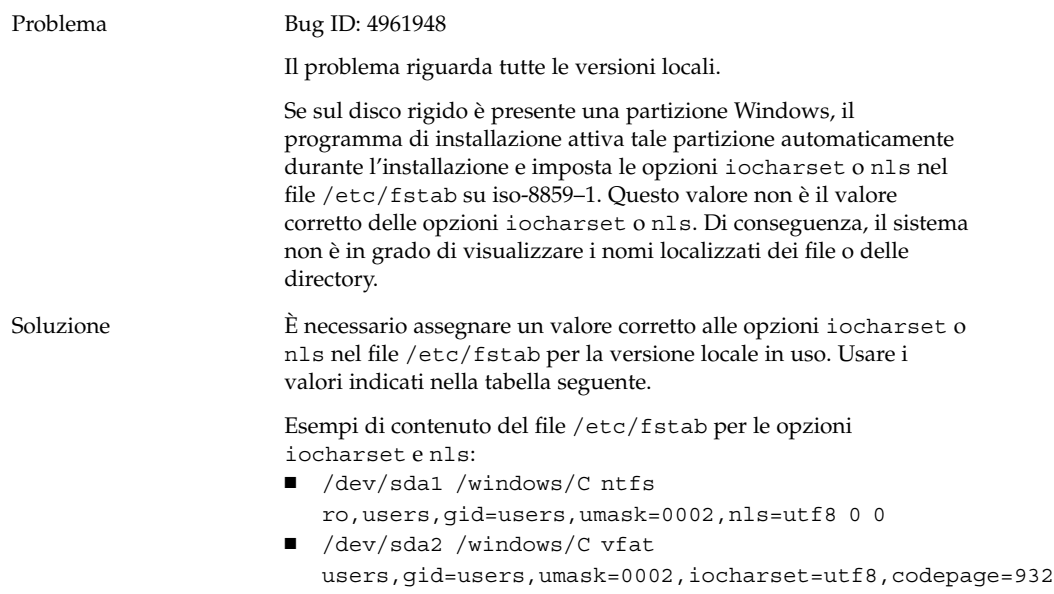

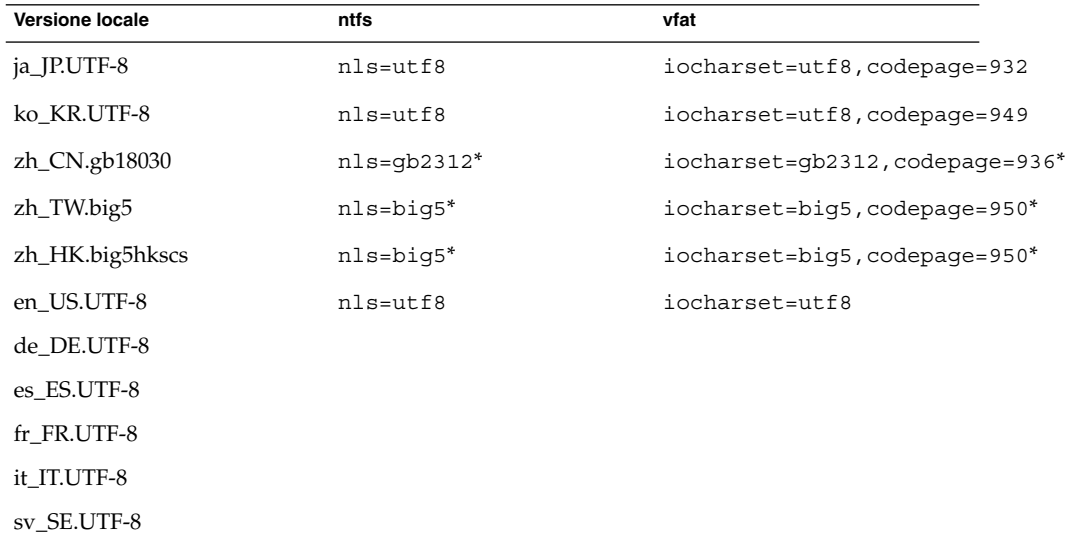

\*Se si utilizza una versione locale cinese UTF-8, sostituire big5 e gb2312 con utf8.

Capitolo 4 • Problemi di localizzazione sui sistemi Linux **39**

# <span id="page-39-0"></span>4.1.5 I tasti modificatori non operano correttamente

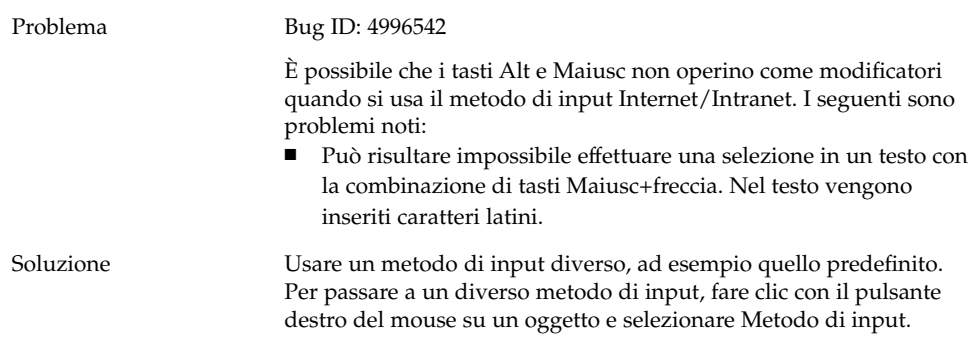

## 4.1.6 Le stringhe vengono visualizzare in modo errato

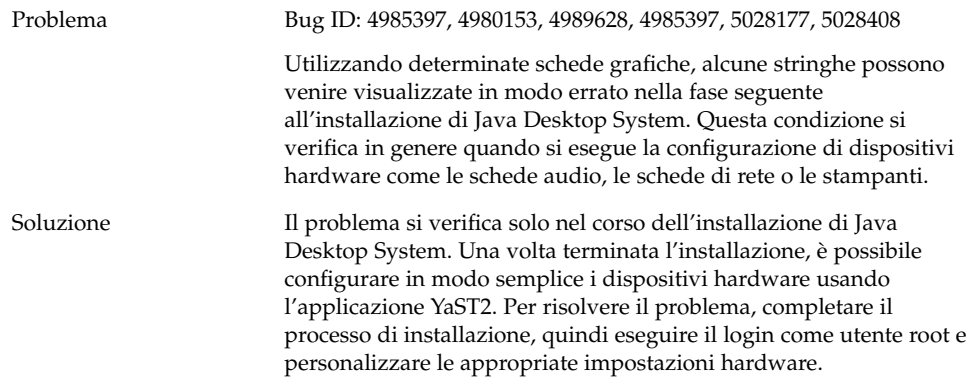

# <span id="page-40-0"></span>4.2 Versioni locali cinesi

#### 4.2.1 I caratteri vengono stampati come riquadri

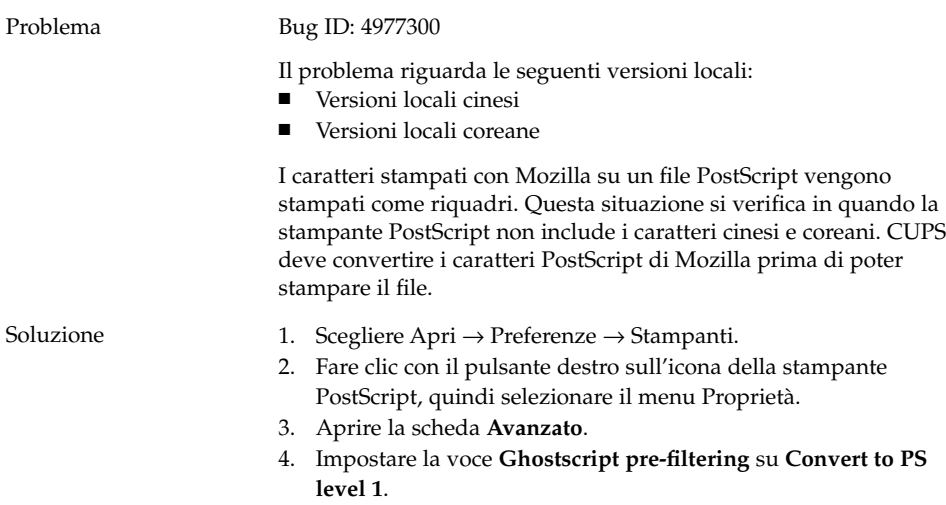

## 4.2.2 YaST2 non è localizzato nelle versioni locali di Hong Kong

Problema Bug ID: 5005385

Il problema riguarda le seguenti versioni locali:

- zh\_HK.big5hkscs
- zh\_HK.UTF-8

Quando si esegue il login in una delle versioni locali indicate qui sopra, l'applicazione YaST2 non compare localizzata.

<span id="page-41-0"></span>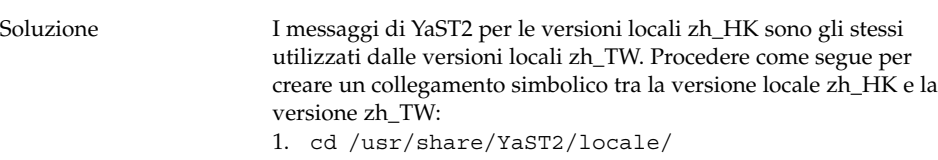

2. ln -s zh\_TW zh\_HK

# 4.3 Versioni locali giapponesi

# 4.3.1 Impossibile leggere gli allegati di Evolution

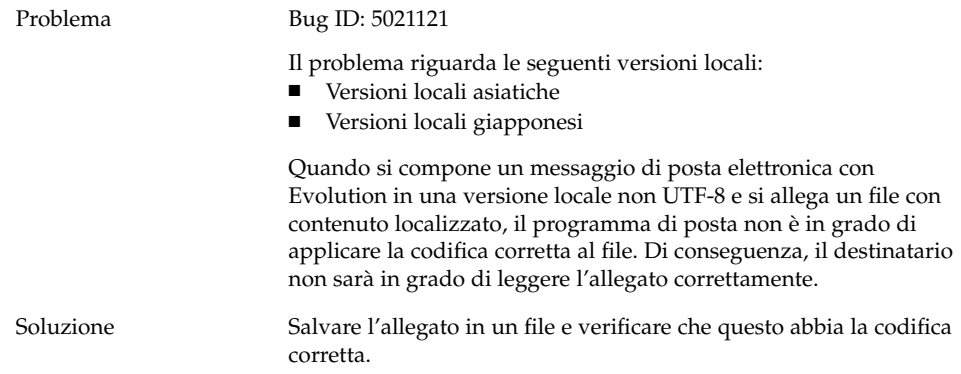

<span id="page-42-0"></span>PARTE **III**

# Sistemi Solaris

Questa parte del manuale descrive i problemi che si presentano in Java Desktop System versione 2 sui sistemi Solaris.

<span id="page-44-0"></span>CAPITOLO **5**

## Problemi dei sistemi Solaris

Questo capitolo descrive i problemi noti che si verificano in Java Desktop System versione 2 sui sistemi Solaris.

# 5.1 Problemi generali del desktop

#### 5.1.1 Tasti di scelta rapida della tastiera in conflitto con alcuni tasti di scelta rapida di uso comune

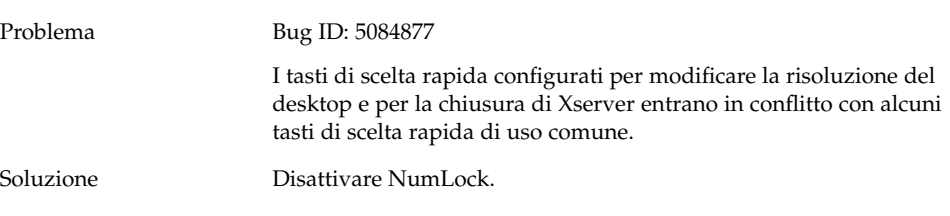

# <span id="page-45-0"></span>5.2 Applicazioni sui sistemi Solaris

#### 5.2.1 Impossibile inviare i messaggi di posta elettronica

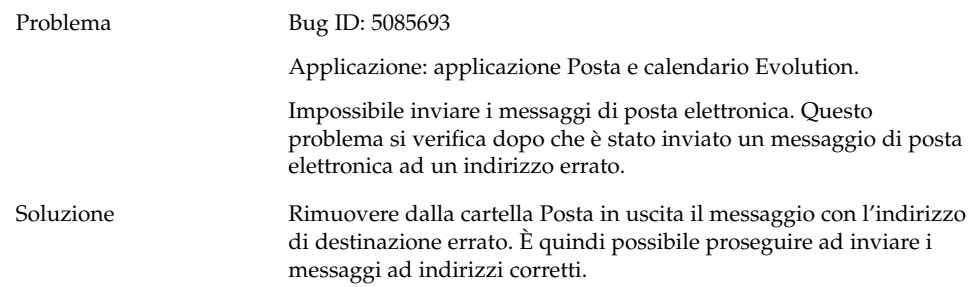

## 5.2.2 Crash dell'applicazione Posta e Calendario

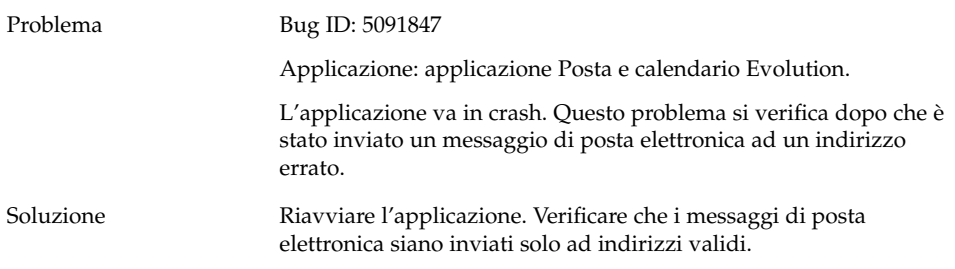

## 5.2.3 Casella della posta in arrivo persa

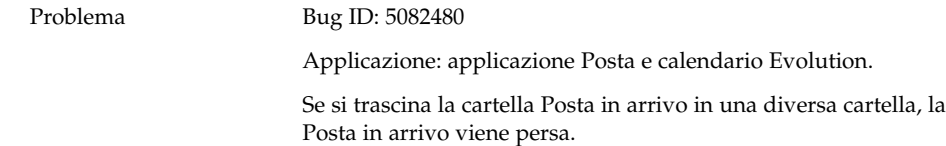

<span id="page-46-0"></span>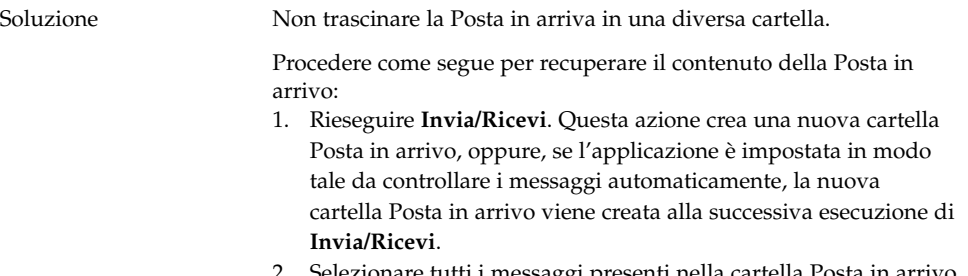

- 2. Selezionare tutti i messaggi presenti nella cartella Posta in arrivo originale e spostarli nella nuova cartella.
- 3. Eliminare la cartella Posta in arrivo originale.

## 5.2.4 Impossibile visualizzare i caratteri multibyte nel campo A della posta

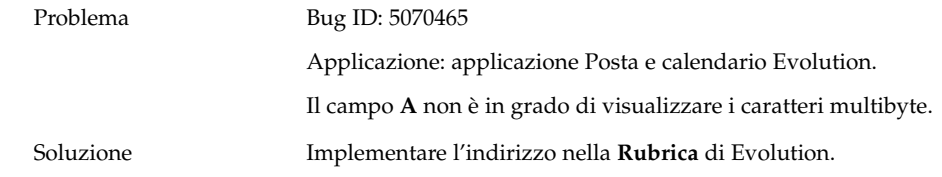

#### 5.2.5 Il gestore di archivi non visualizza i caratteri multibyte

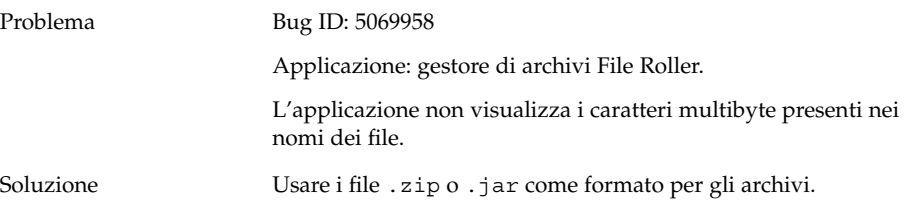

#### <span id="page-47-0"></span>5.2.6 Il trascinamento di una cartella in un'applicazione produce un crash

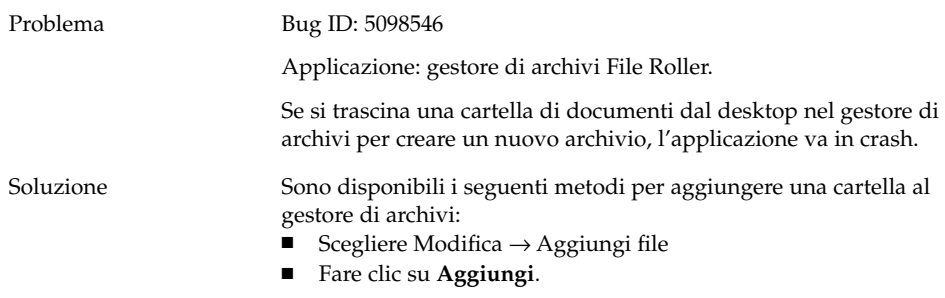

#### 5.2.7 L'editor di testo si blocca quando si utilizza un determinato tipo di carattere

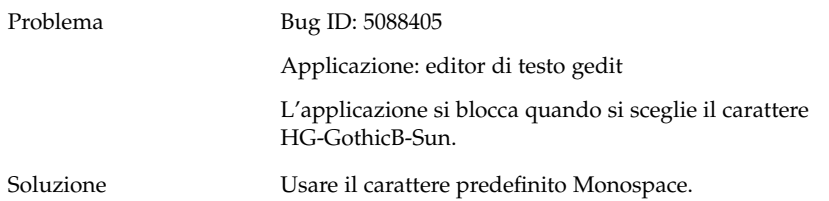

# <span id="page-48-0"></span>5.3 Problemi di localizzazione sui sistemi Solaris

## 5.3.1 I tasti speciali non operano correttamente in tutte le versioni locali europee

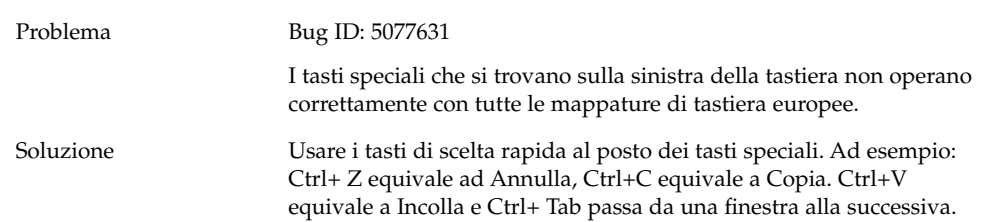

# <span id="page-50-0"></span>Indice analitico

#### **A**

allegati, [42](#page-41-0) attivazione da /net, [20](#page-19-0)

#### **B**

backspace, inserimento involontario, [21](#page-20-0)

#### **C**

caratteri multibyte, problemi in gedit, [30](#page-29-0) CD degli RPM, mancata espulsione, [21](#page-20-0) connessione PPP, problemi di funzionamento, [26](#page-25-0) connessione via modem, [27](#page-26-0) crash dei pannelli al login, [21](#page-20-0)

#### **D**

dischetto impossibile espellere, [25,](#page-24-0) [26](#page-25-0)

#### **E**

editor di testo, blocco, [48](#page-47-0) Evolution blocco dell'installazione, [30](#page-29-0) crash, [29](#page-28-0) vFolders, [29](#page-28-0)

#### **F**

file, problemi di apertura, [24](#page-23-0) file audio, problemi di riproduzione, [33](#page-32-0) File manager, crash, [24](#page-23-0) finestre, con riquadri, [23](#page-22-0)

#### **G**

gdict, connessione a Mozilla, [32](#page-31-0) gedit, editor di testo, [30](#page-29-0) gestore di archivi crash, [48](#page-47-0) visualizzazione dei caratteri multibyte, [47](#page-46-0)

#### **I**

installazione non riuscita, [20](#page-19-0) iocharset, impostazione, [39](#page-38-0)

#### **K**

kernel, errato, [20](#page-19-0)

#### **M**

Macromedia Flash Player, problemi di visualizzazione del testo, [31](#page-30-0) moduli del kernel, compilazione, [19-20](#page-18-0) Mozilla crash causato da collegamento ipertestuale, [32](#page-31-0) crash delle applicazioni, [31-32](#page-30-0) crash quando si incolla un testo, [32](#page-31-0) problema di connessione a gdict, [32](#page-31-0) problema di connessione al server di posta, [32](#page-31-0) problemi, [31-33](#page-30-0)

#### **N**

Nautilus, crash, [24](#page-23-0) NFS, [24](#page-23-0) nomi di file localizzati, visualizzazione, [39](#page-38-0)

#### **P**

pagine vuote, problema di stampa, [25](#page-24-0) posta elettronica, [42](#page-41-0) cartella della posta in arrivo persa, [46](#page-45-0) crash, [46](#page-45-0) impossibile inviare, [46](#page-45-0) visualizzazione di caratteri multibyte, [47](#page-46-0) preferenze, non compatibili, [15](#page-14-0) problemi di installazione il CD degli RPM non viene espulso, [21](#page-20-0) installazione non riuscita, [20](#page-19-0) problemi di localizzazione, [35-42](#page-34-0) Solaris, [49](#page-48-0) versioni locali non presenti nella schermata di login, [38-39](#page-37-0) problemi di login backspace, [21](#page-20-0) crash dei pannelli, [21-22](#page-20-0) problemi di rete, [26-27](#page-25-0) problemi di visualizzazione, [20-21](#page-19-0) problemi generali, Sistemi Solaris, [45-46](#page-44-0)

#### **R**

Registratore, problemi, [33](#page-32-0) risorse di rete, problemi di visualizzazione, [27](#page-26-0) rotellina di scorrimento del mouse, [26](#page-25-0) RPM, problemi, [20](#page-19-0)

#### **52** Guida alla soluzione dei problemi di Java Desktop System versione 2 • Ottobre 2004

#### **S**

schermata di boot iniziale non visibile, [22](#page-21-0) selettore dei metodi di input, non installato, [23](#page-22-0) server di posta, connessione a Mozilla, [32](#page-31-0) Stampa PDF, [38](#page-37-0) stringhe, visualizzazione errata, [40](#page-39-0)

#### **T**

tasti di scelta rapida, [45-46](#page-44-0) tasti modificatori, [40](#page-39-0) tastiera, errori, [49](#page-48-0) temi, blueprint, [25](#page-24-0)

#### **V**

versioni locali cinesi, [41-42](#page-40-0)

#### **Y**

YaST2, non localizzato, [41](#page-40-0)